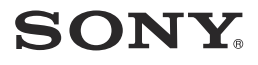

4-426-560- **41** (1)

# Цифров фотоапарат със сменяеми обективи

Ръководство с инструкции

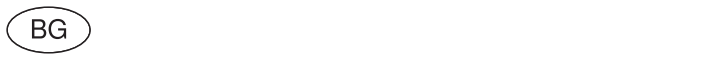

## E-байонет

#### Данни на потребителя

Моделът и серийният номер се намират от долната страна на устройството.

Запишете серийния номер на мястото, указано по-долу.

Използвайте тези номера, когато ви се налага да се свързвате с упълномощен сервиз на Sony относно този продукт.

Модел № NEX-F3

Сериен №\_\_\_\_\_\_\_\_\_\_\_\_\_\_\_\_\_\_

Модел № AC-UB10/AC-UB10B

Сериен №\_\_\_\_\_\_\_\_\_\_\_\_\_\_\_\_\_\_

## **ПРЕДУПРЕЖДЕНИЕ**

**За да намалите риска от пожар или токов удар, не излагайте устройството на дъжд или влага.**

## **ВАЖНИ МЕРКИ ЗА БЕЗОПАСНОСТ - ЗАПАЗЕТЕ ТОВА РЪКОВОДСТВО. ОПАСНОСТ**

## **- ЗА ДА НАМАЛИТЕ РИСКА ОТ ПОЖАР ИЛИ ТОКОВ УДАР, ВНИМАТЕЛНО СЛЕДВАЙТЕ ТЕЗИ ИНСТРУКЦИИ.**

Ако формата на щекера не съвпада с контакта от мрежата от 220 V, използвайте преходник с подходяща форма за контактите от вашата мрежа.

## **ВНИМАНИЕ**

### **Батерия**

Ако не боравите правилно с батерията, тя може да експлодира, да причини пожар или дори химически изгаряния. Съблюдавайте следните мерки.

- Не разглобявайте батерията.
- Не удряйте и не излагайте батерията на сътресения или подобни като например удари; не я изпускайте или настъпвайте.
- Внимавайте да не дадете батерията на късо и не позволявайте контакт на терминалите с метални предмети.
- Не излагайте батерията на изключително високи температури над 60°С като например в автомобил, паркиран на пряка слънчева светлина.
- Не изхвърляйте или горете батерията в огън.
- Не работете с повредена или протекла литиево-йонна батерия.
- Уверете се, че сте заредили батерията, използвайки оригинално зарядно устройство за батерии на Sony или устройство, което може да зарежда този вид батерии.
- Не допускайте малки деца да си играят с батерията.
- Пазете батерията суха.
- Подменяйте батерията единствено със същия или еквивалентен вид, препоръчан от Sony.
- Изхвърляйте използваните батерии както е посочено в инструкциите.

#### **Променливотоков адаптер**

Свържете поменливотоковия адаптер към най-близкия контакт от електрическата мрежа.

Ако се получи проблем, докато използвате променливотоковия адаптер, незабавно изключете захранването, като разкачите захранващия кабел от мрежата от 220 V.

Използвайте захранващия кабел, когато има приложен такъв, само с това устройство; не го използвайте с друго оборудване.

## **За потребители в Европа**

### **Забележка за потребители от страните, прилагащи директивите на Европейския съюз.**

Производителят на този продукт е Sony Corporation, 1-7-1 Konan Minato-ku Токио, 108- 0075 Япония. Упълномощеният представител за ЕМС (електромагнитна съвместимост) и техническа безопасност на продукта е Sony Германия GmbH, Hedelfinger Strasse 61, 70327 Щутгарт, Германия. За въпроси, свързани със сервиза и гаранцията, моля, обърнете се към адресите в съответните сервизни или гаранционни документи.

Този продукт е изпитан и отговаря на изискванията на ЕМС директивата за използване на свързващи кабели, по-къси от 3 метра.

#### **Внимание**

Електромагнитни полета с определена честота могат да повлияят на звука и картината на устройството.

#### **Забележка**

Ако статично електричество или електромагнетизъм причини прекъсване на операцията по трансфера на данни, рестартирайте програмата или изключете и отново включете USB кабела.

## **Изхвърляне на стари електрически и електронни уреди (Приложимо в Европейския съюз и други Европейски страни със системи за разделно събиране на отпадъци)**

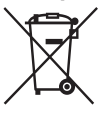

Този символ върху устройството или върху неговата опаковка показва, че този продукт не трябва да се третира като домакински отпадък. Вместо това той трябва да бъде предаден в съответния събирателен пункт за рециклиране на електрически и електронни уреди. Като предадете този продукт на правилното място, вие ще помогнете за предотвратяване на негативните последствия за околната среда и човешкото здраве, които биха възникнали при изхвърлянето му на неподходящо място.

Рециклирането на материалите ще спомогне да се съхранят природните ресурси. За подробна информация относно рециклирането на този продукт можете да се обърнете към местната градска управа, фирмата за събиране на битови отпадъци или магазина, откъдето сте закупили продукта.

## **Изхвърляне на изтощени батерии (приложимо за страните от Европейския съюз и други европейски страни със системи за разделно събиране на отпадъци)**

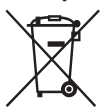

Този символ на батерията или на нейната опаковка показва, че този продукт не трябва да се третира като домакински отпадък. При някои видове батерии този символ може да е в комбинация със символ на химичен елемент. Символите на химичните елементи за живака (Hg) или оловото (Pb) се добавят, ако батерията съдържа повече от 0.0005% живак

или 0.004% олово.

Като предадете батерията на правилното място, вие ще помогнете за предотвратяване на негативните последствия за околната среда и човешкото здраве, които биха възникнали при изхвърлянето й на неподходящо място. Рециклирането на материалите ще спомогне да се съхранят природните ресурси.

В случай, че поради мерки за безопасност или интегритет на данните продуктът трябва постоянно да бъде свързан с батерията, то отстраняването на батерията от устройството трябва да се извършва единствено в квалифициран сервиз.

За да се уверите, че батерията ще бъде правилно изхвърлена, предайте я в пункт за рециклиране на електрическо и електронно оборудване, когато животът й изтече. Относно всички други видове батерии, моля, прегледайте частта относно безопасното сваляне на батериите от продукта. Предайте батерията в пункт за рециклиране на изтощени батерии.

За подробна информация относно рециклирането на този продукт можете да се обърнете към местната градска управа, фирмата за събиране на битови отпадъци или магазина, откъдето сте закупили продукта.

Това ръководство описва функциите за няколко модела, приложени с различни обективи. Името на модела се различава в зависимост от приложения обектив. Възможните обективи се различават в зависимост от държавите/регионите.

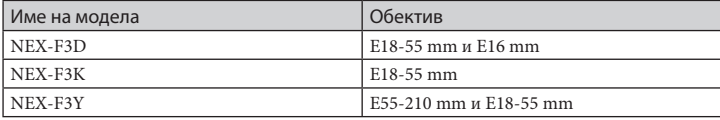

## **Проверка на приложените артикули**

Първо проверете името на модела на вашия фотоапарат (стр. 6). Приложените артикули се различават в зависимост от модела.

Цифрата в скобите указва броя на приложените артикули

### **Общи артикули**

- Фотоапарат $(1)$
- Захранващ кабел (1)\* (не е приложен към моделите за САЩ и Канада)

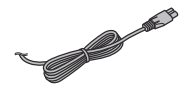

- \* Възможно е с вашия фотоапарат да са приложени няколко захранващи кабела. Използвайте подходящия за вашата държава/регион.
- Акумулаторна батерия NP-FW50 (1)

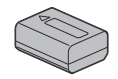

• Микро USB кабел (1)

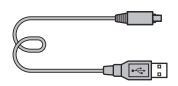

• Променливотоков адаптер AC-UB10/ UB10B (1)

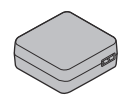

• Раменна дръжка (1)

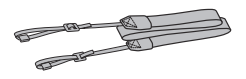

- CD-ROM  $(1)$ 
	- Софтуерно приложение за α фотоапарати
	- α Наръчник
- Ръководство с инструкции (Това ръководство) (1)

### **NEX-F3D**

- E16 mm обектив с непроменливо фокусно разстояние (1)/Капаче за обектива (1)/Капаче за задната страна на обектива (1)
- E18 55 mm вариообектив (1)/Капаче за обектива (1) (прикрепено към фотоапарата)/Сенник (1)

## **NEX-F3K**

• E18 – 55 mm вариообектив (1)/Капаче за обектива (1) (прикрепено към фотоапарата)/Сенник (1)

### **NEX-F3Y**

- E18 55 mm вариообектив (1)/Капаче за обектива (1) (прикрепено към фотоапарата)/Сенник (1)
- E55 210 mm вариообектив (1)/Капаче за обектива (1)/Капаче за задната страна на обектива (1)/Сенник (1)

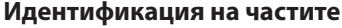

За подробности относно операциите вижте страниците, указани в скоби.

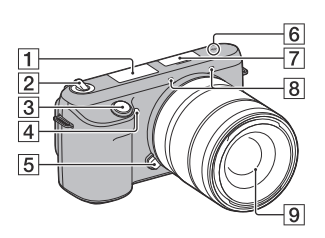

## **Когато не е прикрепен обектив**

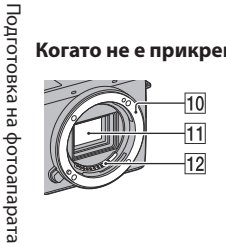

- Светкавица
- Ключ ON/OFF (Захранване) (21)
- Бутон на затвора (24)
- Рефлектор за автоматично фокусиране/ Лампичка за таймера за автоматично включване/Лампичка за разпознаване на усмивка
- Бутон за освобождаване на обектива (18)
- Маркировка за позиция на матрицата  $\Theta$
- Терминал за включване на допълнителни аксесоари 2 1)
- Микрофон 2)
- Обектив (17)
- Рамка за закрепяне на обектива
- Матрица 3)
- 12 Контактна част за връзка с обектива<sup>3)</sup>
- 1) Възможно е да има и аксесоари за първата версия на терминала.
- 2) Докато записвате видеоклип, не закривайте тази част.
- 3) Не докосвайте директно тази част.

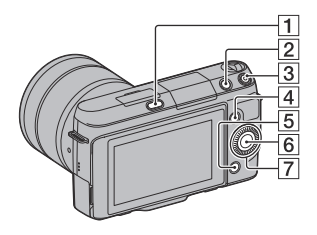

![](_page_8_Picture_1.jpeg)

- Бутон (изскачане на светаквицата)
- Бутон (Възпроизвеждане) (25)
- Бутон MOVIE (24)
- Функционален бутон А (29)
- Функционален бутон B (29)
- Функционален бутон C (29)
- Контролен диск (28)
- **8** LCD екран

Можете да регулирате LCD екрана под ъгъл, който ви е удобен, като например в случаите, когато записвате от ниска равнина. Наклонете LCD екрана на 180 градуса нагоре, когато правите самопортрет. Таймерът за включване автоматично се задава на 3 секунди в настройка по подразбиране.

![](_page_8_Picture_11.jpeg)

Говорител

- Лампичка за зареждане
- $\Pi$  Терминал  $\leftarrow$  (USB)
- Терминал HDMI

![](_page_9_Figure_1.jpeg)

- $\boxed{1}$  Капаче за батерията (13)
- Кукичка за раменната дръжка Препоръчваме ви да прикрепите раменната дръжка, за да не изпуснете фотоапарата.

![](_page_9_Picture_4.jpeg)

- Гнездо за статив
	- Използвайте статив с дължина на винта, която е по-малка от 5.5 mm. Ще бъде невъзможно да закрепите стабилно фотоапарата към статив, ако използвате винт, който е по-дълъг от 5.5 mm, и може да повредите фотоапарата.
- Отделение за батерията (13)
- Капаче на свързващата част Използвайте с променливотоковия адаптер AC-PW20 (продава се отделно).
- Лампичка за достъп (20)
- Гнездо за поставяне на картата с памет (19)
- Капаче на отделението за картата (19)

## **Обектив**

За техническите характеристики на обективите вижте стр. 51.

## **E18 – 55 mm F3.5-5.6 OSS (приложен към моделите NEX-F3D/F3K/F3Y)**

![](_page_10_Figure_3.jpeg)

- Маркировка за прикрепяне на сенника
- Пръстен за фокусиране
- Варио пръстен
- Скала на фокусното разстояние
- Маркировка за фокусното разстояние
- Свързваща част на обектива\*
- Маркировка за закрепяне

\* Не докосвайте директно тази част.

## **Е16 mm F2.8 (приложен към моделите NEX-F3D)**

![](_page_10_Figure_13.jpeg)

- Маркировка за закрепяне на дългофокусен преобразувател\*
- Пръстен за фокусиране
- Свързваща част на обектива\*\*
- Маркировка за закрепяне
- \* Дългофокусният преобразувател се продава отделно.
- \*\* Не докосвайте директно тази част.

![](_page_11_Figure_0.jpeg)

- Пръстен за фокусиране
- Варио пръстен

**COL COL COL** 

- Скала на фокусното разстояние
- Маркировка за фокусното разстояние
- Свързваща част на обектива\*
- Маркировка за закрепяне
- \* Не докосвайте директно тази част.

## **Зареждане на батерията**

Когато използвате фотоапарата за първи път, се уверете, че сте заредили батерията NP-FW50 "InfoLITHIUM" (приложена в комплекта).

Можете да зареждате батерията "InfoLITHIUM", дори когато зарядът й не е напълно изразходван.

Батерията може да бъде използвана, дори когато не е напълно заредена. Тя може да бъде използвана и когато не е напълно заредена.

Зарядът на батерията намалява малко по малко с времето, дори когато не я използвате. За да не пропускате възможности за снимане, проверете оставащия заряд на батерията преди да започнете записа.

1 Задайте ключа на захранването в положение OFF.

![](_page_12_Picture_6.jpeg)

2 Докато плъзгате лостчето за отваряне, отворете капачето на отделението за батерията.

![](_page_12_Picture_8.jpeg)

Подготовка на фотоапарата Подготовка на фотоапарата

3 Поставете батерията докрай, като едновременно с това натискате лостчето за заключване с върха на батерията.

![](_page_12_Picture_11.jpeg)

Лост за заключване

![](_page_13_Picture_1.jpeg)

5 Свържете фотоапарата към променливотоковия адаптер (приложен в комплекта), като използвате микро USB кабел (приложен в комплекта). Свържете променливотоковия адаптер към мрежата от 220 V.

![](_page_13_Figure_3.jpeg)

Лампичката на зареждането светва в оранжево и зареждането започва.

- Докато зареждате батерията, задайте ключа на захранването в положение OFF. Ако го зададете в положение ON, фотоапаратът не може да зарежда батерията.
- Когато лампичката за зареждане мига, извадете и отново поставете батерията.

Лампичка за зареждане Свети: Зарежда Не свети: Зареждането е приключило Мига: Грешка при зареждането или зареждането временно е спряло, защото температурата е извън препоръчителния обхват

## **Забележки**

14

 $_{\rm BG}$ се върне в подходящите стойности, зареждането отново започва. • Ако лампичката на зареждането на фотоапарата мига, дори ако променливотоковият адаптер е свързан към мрежата от 220 V, това означава, че зареждането временно е спряло, защото температурата е извън препоръчителния обхват. Когато температурата

Подготовка на фотоапарата Подготовка на фотоапарата Препоръчваме ви да зареждате батерията при температура на околната среда между 10°С и 30°С.

- Лампичката за зареждане може да мига бързо, когато използвате батерията за първи път или ако не сте я използвали дълго време. В тези случаи извадете батерията от зарядното устройство и отново я поставете, и след това я заредете.
- Не се опитвайте да презареждате батерията веднага след като е била зареждана или ако не е използвана след пълното й зареждане, защото това може да се отрази негативно на производителността й.
- Когато зареждането приключи, изключете променливотоковия адаптер от мрежата от 220 V.
- Уверете се, че използвате само оригинални батерии с марката Sony, микро USB кабел (приложен в комплекта) и променливотоков адаптер (приложен в комплекта).

#### **Време за зареждане**

Времето за зареждане е прибл. 280 минути, когато използвате променливотоков адаптер (приложен в комплекта).

#### **Забележка**

• Стойността по-горе показва времето, необходимо за зареждане на напълно разредена батерия при температура на околната среда около 25°С. Възможно е зареждането да отнеме повече време в зависимост от обстоятелствата и от условията, при които използвате устройството.

#### **Зареждане чрез включване към компютър**

Можете да зареждате батерията, като свържете фотоапарата към компютър, използвайки микро USB кабела.

![](_page_14_Picture_11.jpeg)

#### **Забележка**

- Когато зареждате с помощта на компютър, обърнете внимание на следното:
	- Ако свържете фотоапарата към преносим компютър, който не е включен към мрежата от 220 V, батерията на лаптопа може бързо да се изтощи. Не зареждайте устройството дълго време.
	- Не включвайте/изключвайте или рестартирайте компютъра, както и не възстановявайте устройството от спящ режим, докато между компютъра и фотоапарата е осъществена USB връзка.

Фотоапаратът може да се повреди. Изключете фотоапарата и компютъра преди да включите/изключите или рестартирате компютъра, или да възстановите работата му от спящ режим.

– Sony не дава гаранции за операцията по зареждане, ако използвате компютри, които са сглобявани в домашни условия или са модифицирани, или когато зареждате чрез USB хъб. Възможно е фотоапаратът да не работи правилно в зависимост от USB устройствата, които използвате едновременно с него.

 $\breve{\mathbf{v}}$ използване на фотоапарата в чужбина – Източници на захранване Можете да използвате вашия фотоапарат и променливотоковия адаптер AC-UB10/ UB10B (приложен в комплекта) и AC-PW20 (продава се отделно), във всяка държава или регион, където захранването е в границите между 100 V и 240 V, 50 Hz/60 Hz. Не използвайте електронен трансформатор (туристически преобразувател), защото това може да причини неизправност.

#### **Проверка на нивото на оставащия заряд на батерията**

Проверете нивото с помощта на следните индикатори и процентовата индикация на LCD екрана.

![](_page_15_Figure_5.jpeg)

### **Забележка**

BG 16

• Възможно е изведеното ниво да се окаже неправилно в зависимост от определени условия.

## Какво е батерия "InfoLITHUIM"?

Батерията "InfoLITHIUM" е литиево-йонна батерия, която притежава функции за обмен на информация, които се основават на работните условия на вашия фотоапарат. Когато използвате батерия от вида "InfoLITHIUM" и в зависимост от условията на работа, оставащото време за използване на батерията се извежда в процентно отношение.

## **Отстраняване на батерията**

Изключете фотоапарата и преместете лоста за заключване по посока на стрелката, след като се уверите, че лампичката за достъп не свети. Внимавайте да не изпуснете батерията.

![](_page_16_Figure_2.jpeg)

## **Поставяне/сваляне на обектива**

Задайте ключа на захранването на фотоапарата в положение OFF преди да прикрепите или свалите обектива.

## 1 Свалете капачето на тялото от фотоапарата и капачето от задната част на обектива, ако са прикрепени такива.

• Когато сменяте обектива, правете го бързо и на места, където няма прах, за да предпазите фотоапарата от попадането на прашинки във вътрешността му.

![](_page_16_Picture_7.jpeg)

## 2 Поставете обектива, като го нагласите спрямо белите маркировки на обектива и фотоапарата.

• Насочете фотоапарата надолу, за да избегнете попадането на прах във вътрешността му.

![](_page_16_Picture_10.jpeg)

Подготовка на фотоапарата Подготовка на фотоапарата

BG

17

3 Като притискате обектива леко към фотоапарата, завъртете го по посока на часовниковата стрелка, докато щракне и се заключи.

• Уверете се, че поставяте обектива направо.

## **Забележки**

- Когато поставяте обектива, не натискайте бутона за освобождаването му.
- Не прилагайте сила, когато поставяте обектива.
- За да използвате А-байонет обектив (продава се отделно), ще имате нужда от адаптер за закрепяне (продава се отделно). За подробности се обърнете към ръководството за употреба, приложено към адаптера за закрепяне.

## **Сваляне на обектива**

1 Натиснете докрай бутона за освобождаване на обектива и завъртете обектива в посока, която е обратна на часовниковата стрелка, докато спре да се върти.

![](_page_17_Picture_9.jpeg)

Бутон за освобождаване на обектива

## **Забележки**

- Когато сменяте обектива, ако във вътрешността на фотоапарата попадне прах или песъчинки и ако те полепнат по повърхността на матрицата (частта, която служи като лента), в зависимост от условията на снимането е възможно тези частички да се появят на изображението. Фотоапаратът вибрира леко, когато го изключвате, защото притежава функция против напрашаване, която предотвратява попадането на прашинки по матрицата. Въпреки това, когато поставяте или сваляте обектива, правете го бързо и на места, където няма прах.
- Не оставяйте фотоапарата със свален обектив и без капаче.
- Когато желаете да използвате капачетата на тялото или задното капаче за обектива, моля, купете ALC-B1EM (капаче за тялото) или ALC-R1EM (задно капаче за обектива) (продава се отделно).

## **Поставяне на носител на запис (продава се отделно)**

![](_page_18_Figure_1.jpeg)

## 3Затворете капачето.

#### **Носители на запис, които можете да използвате**

Можете да използвате следните носители на запис с този фотоапарат. Въпреки това, правилните операции не са гарантирани за всички видове носители.

![](_page_18_Picture_144.jpeg)

Не можете да използвате MultiMediaCard.

## **Забележка**

• Изображенията, записани на SDXC карта с памет, не могат да бъдат прехвърлени или възпроизведени на компютър или други AV устройства, които не са съвместими със системата exFAT. Уверете се, че устройството е съвместимо със системата exFAT преди да го свържете към фотоапарата. Ако свържете вашия фотоапарат към несъвместимо устройство, е възможно да бъдете запитани дали желаете да форматирате картата. Не извършвайте форматиране на носителя, защото това ще изтрие всички данни от него. (exFAT е система за подредба на файлове, която се използва в SDXC картите с памет.)

#### **Изваждане на картата с памет**

Отворете капачето, уверете се, че лампичката за достъп не свети и натиснете веднъж картата с памет.

![](_page_19_Figure_4.jpeg)

Лампичка за достъп

#### **Забележка**

• Когато лампичката за достъп свети, не изваждайте носителя на запис или батерията, а също и не изключвайте захранването, защото е възможно данните да се повредят.

## **Включване на фотоапарата и настройка на датата**

Когато включите фотоапарата за пръв път, се извежда екран за настройка на датата и часа.

1 Задайте ключа на захранването в положение ON, за да включите фотоапарата.

Извежда се екранът за настройка на датата и часа.

• За да изключите фотоапарата, задайте ключа на захранването в положение OFF.

2 Натиснете централната част на контролния диск.

![](_page_20_Picture_6.jpeg)

![](_page_20_Picture_7.jpeg)

3 Изберете вашата област, като натискате дясната или лявата част на контролния диск, и след това натиснете в центъра.

![](_page_20_Figure_9.jpeg)

Подготовка на фотоапарата Подготовка на фотоапарата 4 Натиснете лявата или дясната част на контролния диск, за да изберете всяка от опциите, и натиснете горната или долната част, или завъртете диска, за да изберете цифрова стойност.

![](_page_21_Picture_106.jpeg)

**Daylight Svg.:** Включва или изключва функцията за автоматично задаване на лятно часово време.

**Date Format:** Избира формат за извеждане на датата.

• Полунощ се извежда като 12:00 АМ, а обяд – като 12:00 РМ.

## $5$  Повторете стъпка 4, за да настроите другите опции, след това натиснете централната част на контролния диск.

## **Забележка**

• Фотоапаратът не притежава функция за налагане на дата върху изображенията. Използвайки "PlayMemories Home" на CD-ROM диска (приложен в комплекта), можете да отпечатвате или да запазвате изображенията с дата. За повече подробности се обърнете към помощния файл "PlayMemories Home Help Guide" (стр. 34).

 **Нулиране на датата и часа/Проверка на текущите настройки за час** Изберете MENU → [Setup]  $\rightarrow$  [Date/Time Setup] (стр. 28).

## **Поддръжка на настройката за дата и час**

Този фотоапарат притежава вградена акумулаторна батерия, която поддържа настройките на датата и часа, както и други настройки на фотоапарата, независимо дали захранването е включено или не, и независимо дали батерията е поставена. За подробности вижте стр. 46.

## **Запис на снимки**

В режим  $\mathbf i$  (Автоматична настройка) фотоапаратът анализира обекта и ви позволява да записвате с подходящите настройки.

## 1Задайте ключа на захранването в положение ON, за да включите фотоапарата.

![](_page_22_Picture_3.jpeg)

• Когато използвате обектив с непроменливо фокусно разстояние, оптичният зуум не може да се използва.

Варио пръстен.

Усвояване на основните операции Усвояване на основните операции

![](_page_23_Picture_0.jpeg)

## $5$  Натиснете бутона на затвора докрай, за да запечатате снимката.

• Когато фотоапаратът разпознае и заснеме лице, и настройката [Auto Port. Framing] е зададена в положение [Auto], записаното изображение автоматично се отрязва до подходящата композиция. Запазват се както оригиналното, така и отрязаното изображение.

## **Запис на видеоклипове**

- 1 Задайте ключа на захранването в положение ON, за да включите фотоапарата.
- $2$  Насочете фотоапарата към обекта.

 $3$  Натиснете бутона MOVIE, за да

## започнете запис.

- Фокусът и осветеността се регулират автоматично.
- Ако по време на запис натиснете бутона на затвора наполовина, ще можете да фокусирате по-бързо.

![](_page_23_Picture_10.jpeg)

Бутон MOVIE

Усвояване на основните операции Усвояване на основните операции

## 4 Натиснете отново бутона MOVIE, за да спрете записа.

#### **Забележки**

- Когато записвате видеоклип, е възможно звукът от работата на фотоапарата и обектива също да се запише. Можете да изключите функцията за запис на звук, като изберете  $MENU \longrightarrow [Setup] \longrightarrow [Movie Audio Rec] \longrightarrow [Off]$ .
- Времената за продължителен запис на видеоклипове зависят от околната температура, както и от условията на работа на фотоапарата.
- Когато записвате продължително за по-дълъг период от време, фотоапаратът може да се нагрее. Това е нормално. Може да се изведе и съобщението "Internal temp. high. Allow it to cool." (Вътрешната температура се е повишила. Оставете го да се охлади). В този случай, изключете фотоапарата и изчакайте, докато записът отново стане възможен.

## **Възпроизвеждане на изображения**

## 1 Натиснете бутона  $\blacktriangleright$

(Възпроизвеждане). На LCD екрана се извежда последното записано изображение.

![](_page_24_Figure_8.jpeg)

### **Избор на изображение**

Завъртете контролния диск

## **Възпроизвеждане на видеоклипове**

1 Изберете MENU  $\rightarrow$  [Playback]  $\rightarrow$  [View Mode] [Folder View(MP4)] или [AVCHD View].

• За да възпроизвеждате снимки, изберете [Folder View(Still)].

![](_page_25_Figure_4.jpeg)

## 2 Завъртете контролния диск, за да изберете желания видеоклип, и след това натиснете центъра.

![](_page_25_Picture_102.jpeg)

\* Видеоклипът се възпроизвежда кадър по кадър.

## **Изтриване на изображения**

Можете да изтриете изображението, което е изведено в момента.

![](_page_26_Figure_2.jpeg)

## • ζ За да изтриете няколко изображения

Изберете MENU  $\rightarrow$  [Playback]  $\rightarrow$  [Delete], за да изберете и изтриете едновременно няколко изображения.

## **Работа с фотоапарата**

Контролният диск и функционалните бутони ви позволяват да използвате различните функции на този фотоапарат.

#### **Контролен диск**

Когато извършвате запис, следните функции са зададени на контролния диск: DISP (Извеждане на съдържание), (Компенсация на експозицията) и (Режим на работа). Когато възпроизвеждате, на контролния диск са зададени следните функции: DISP (Извеждане на съдържание) и (Индекс с изображения).

Когато завъртите или натиснете горната/долната/дясната/лявата част на контролния диск, като следвате дисплея на екрана, можете да изберете опциите с настройки. Вашият избор ще се въведе, когато натиснете централната част на контролния диск.

![](_page_27_Figure_6.jpeg)

Стрелката означава, че можете да завъртите контролния диск.

Когато опциите са изведени на екрана, можете да ги преглеждате, като завъртите или натиснете горната/долната/лявата/дясната част на контролния диск. Натиснете контролния диск в центъра, за да въведете избора си.

## **Функционални бутони**

Функционалните бутони имат различни приложения в зависимост от ситуацията. Ролята (функцията), която към текущия момент изпълнява всеки от функционалните бутони, се извежда на екрана.

За да използвате функцията, изведена в горния десен ъгъл на екрана, натиснете функционален бутон А. За да използвате функцията, изведена в долния десен ъгъл на екрана, натиснете функционален бутон В. За да използвате функцията, изведена в центъра на екрана, натиснете контролния диск (функционален бутон С).

В това ръководство функционалните бутони се извеждат чрез иконата или функцията на екрана.

![](_page_28_Picture_4.jpeg)

В този случай, функционален бутон А работи като бутона MENU (Меню), функционален бутон В работи като бутон ZOOM (зуум), а функционален бутон С работи като бутона MODE (Режим на запис).

## **Списък с менюта**

Когато натиснете MENU, на екрана се извеждат 6 менюта: [Shoot Mode], [Camera], [Image Size], [Brightness/Color], [Playback] и [Setup]. Можете да зададете различни функции във всяка от категориите. Опциите, които не могат да бъта променяни, се извеждат в сиво.

![](_page_28_Picture_97.jpeg)

BG 29

## **Усвояване на основните операции**

Използване на помощните функции на фотоапарата

Този фотоапарат притежава "Помощни упътвания", които обясняват различните функции, както и "Съвети за снимане", които представляват напътствия за запис на по-добри снимки. Използвайте тези упътвания, за да се възползвате максимално от функциите на фотоапарата.

#### **Помощни упътвания**

Когато промените настройка и др., фотоапаратът извежда Помощно упътване, което обяснява съответната функция.

Можете да скриете упътванията, като изберете MENU  $\rightarrow$  [Setup]  $\rightarrow$  [Help Guide Display]  $\rightarrow$  [Off].

#### **Съвети за снимане**

Фотоапаратът извежда съвети за снимане на по-добри снимки от менюто [Table of contents], като изберете MENU  $\rightarrow$  [Camera]  $\rightarrow$  [Shooting Tip List].

Можете да зададете [Shoot. Tips] и за десния бутон или за функционалния бутон B.

## **Запис с различни режими**

1 Изберете MENU  $\rightarrow$  [Shoot Mode].

## $2$  Завъртете контролия диск, за да изберете желания режим, и го натисне в центъра.  **Intelligent Auto (Автоматична настройка):** Фотоапаратът анализира обекта и извършва необходимите настройки. **SCN (Избор на сцена):** Записва с предварително зададени настройки в зависимост от обекта или условията за запис. **(Намаляване на размазването при движение):** Намалява ефекта от клатенето на фотоапарата, когато снимате леко затъмнена сцена на закрито или при телеснимка. **(Панорамен режим):** Записва панорамни изображения. **(3D Панорама):** Записва триизмерни панорамни изображения, които се използват за възпроизвеждане на телевизор, съвместим с 3D. **M (Ръчна експозиция):** Регулира диафрагмата и скоростта на затвора. **S (Приоритет на скоростта на затвора):** Регулира скоростта на затвора, за да запечата движението на обекта. **A (Приоритет на диафрагмата):** Регулира обхвата на фокуса или разфокусира фона. **P (Режим на автоматично програмиране):** Записва автоматично като ви позволява да задавате настройки, с изключение на настройката за експозицията (отвор на диафрагмата и скорост на затвора).  **(Запис с допълнителни автоматични настройки):** Записва изображения с по-широка гама от функции отоколкото при запис в автоматичен режим. Разпознава и анализира условията за запис автоматично, извършва Auto HDR и избира най-доброто изображение.

Използване на функциите за запи Използване на функциите за запис

 $\sqrt{2}$ 

## **Инсталиране на софтуер**

За да работите с изображения, записани с този фотоапарат, в комплекта е включен и следният софтуер:

- "Image Data Converter"
- Можете да отворите файлове с изображения в RAW формат.
- "PlayMemories Home" (само за Windows) Можете да прехвърляте снимки или видеоклипове, записани с фотоапарата, на вашия компютър, за да ги преглеждате и да използвате разнообразни функции, за да подобрите изображенията, които сте записали.

## **Забележки**

- Влезте в системата като администратор.
- Използвайте "Image Data Converter", за да възпроизвеждате RAW изображения.
- Ако на вашия компютър вече е инсталиран софтуер "PMB" (Picture Motion Browser), приложен към фотоапарат преди 2011 г., софтуерът "PlayMemories Home" ще се запише върху него и е възможно някои от функциите на "PMB" да бъдат недостъпни.
- "PlayMemories Home" не е съвместим с Macintosh компютри. Когато възпроизвеждате изображения на Mac компютри, използвайте подходящите приложения, приложени към Mac компютрите.

## **Windows**

Следната компютърна среда е препоръчителна, когато използвате приложения софтуер и ако прехвърляте изображенията чрез USB връзка.

![](_page_31_Picture_154.jpeg)

\* Не се поддържат 64-битови операционни системи или Starter (Edition). За да използвате функцията за създаване на дискове, трябва да сте инсталирали Windows Image Metering API (IMAPI) Ver. 2.0 или по-нова.

\*\* Starter (Edition) не се поддържа.

## 1 Включете компютъра и поставете приложения CD-ROM в CD-ROM устройството.

Извежда се екранът с инсталационното меню.

- Ако екранът не се изведе, щракнете два пъти върху [Computer] (за Windows XP: [My  $Computer]) \longrightarrow \Box$  (PMHOME)  $\longrightarrow$  [Install.exe].
- Ако се изведе екран за автоматично инсталиране, изберете "Run Install.exe" и следвайте инструкциите, които се извеждат на екрана, за да продължите с инсталацията.

## 2 Свържете фотоапарата с компютъра.

## $3$  Шракнете върху [Install].

- Уверете се, че "Image Data Converter" и "PlayMemories Home" са маркирани и следвайте инструкциите на екрана.
- Когато се изведе съобщение за потвърждение на рестарта, рестартирайте компютъра, като следвате инструкциите на екрана.
- В зависимост от системната среда на вашия компютър, DirectX може да е инсталиран.

## 4 Извадете CD-ROM диска след като инсталацията приключи.

Инсталира се следният софтуер и на десктопа се извеждат икони-препратки.

"Image Data Converter"

"PlayMemories Home"

"PlayMemories Home Help Guide"

### **Mac**

Когато използвате приложения софтуер и прехвърляте изображения чрез USB връзка, препоръчваме ви следната компютърна среда.

![](_page_32_Picture_148.jpeg)

1 Включете Mac компютъра и поставете CD-ROM диска (приложен в комплекта) в CD-ROM устройството.

## 2 Щракнете два пъти върху иконката CD-ROM.

- $3$  Копирайте файла [IDC\_INST.pkg] в папката [MAC] в иконата на твърдия диск.
- 4 Щракнете два пъти върху файла [IDC\_INST.pkg] в папката, в която сте го копирали.

• Следвайте инструкциите на екрана, за да приключите с инсталацията.

## **Какво можете да правите с приложения софтуер**

#### **"PlayMemories Home"**

С "PlayMemories Home" можете да извършвате следните функции:

- Можете да прехвърляте изображения, заснети с фотоапарата, и да ги извеждате на монитора на компютъра.
- Можете да организирате изображения на компютъра по дата на записа и да ги преглеждате.
- Можете да ретуширате (намалявате ефекта на червените очи и др.), да отпечатвате и да изпращате изображения като приложения към електронна поща, да променяте датата на записа и др.
- Можете да отпечатвате или запазвате снимки с дата.
- Можете да създавате Blu-ray дискове или DVD дискове от AVCHD видеоклипове, прехвърлени на компютъра. (Когато за първи път създавате Blu-ray/DVD дискове, имате нужда от Интернет връзка.)

За подробности относно "PlayMemories Home" се обърнете към "PlayMemories Home Help Guide".

Щракнете два пъти върху (Помощно упътване за PlayMemories Home) на десктопа. Или, щракнете върху [Start]  $\rightarrow$  [All Programs]  $\rightarrow$  [PlayMemories Home]  $\rightarrow$  [PlayMemories Home Help Guide].

За поддържаща информация относно "PlayMemories Home" (само на английски) http://www.sony.co.jp/pmh-se/

#### **Забележка**

• "PlayMemories Home" не е съвместим с Mac компютри. Когато възпроизвеждате изображения на Mac компютри, използвайте подходящите пиложения, комплектовани с Mac компютрите.

## **"Image Data Converter"**

Когато използвате "Image Data Converter", вие можете да:

- Редактирате изображения, записани в RAW режим, и да извършвате различни корекции по тях като например можете да промените кривата на тоновете и остротата.
- Регулирате изображения с баланс на бялото, експонация и креативен стил, и др.
- Запазвате изображенията, изведени и редактирани на компютъра. Можете да запазвате изображенията като RAW данни или във формати, подходящи за по-обща употреба.
- Извеждате и сравнявате RAW и JPEG изображения, записани с този фотоапарат.
- Оценявате изображенията по петобална система.
- Задавате цветови етикети.

За подробности относно "Image Data Converter" се обърнете към помощния файл Help Шракнете върху [Start] → [All Programs] → [Image Data Converter] → [Help] → [Image Data Converter Ver.4].

За поддържаща информация относно "Image Data Converter" (само на английски): http://www.sony.co.jp/ids-se/

## **Проверка на броя изображения, които можете да запишете**

След като поставите картата с памет във фотоапарата и зададете ключа на захранването в положение ON, броят изображения, които можете да запишете (ако продължите да записвате със същите настройки), ще се изведе на LCD екрана.

![](_page_35_Picture_2.jpeg)

#### **Забележки**

- Когато индикацията "0" (брой на изображенията, които можете да запишете) мига в жълто, това означава, че картата с памет е пълна. Подменете картата с памет или изтрийте изображения от настоящата карта с памет (стр. 27).
- Когато индикацията "NO CARD" (брой на изображенията, които можете да запишете) мига в жълто, това означава, че не е поставена карта с памет. Поставете карта с памет.

## **Брой снимки и време за видеоклипове, които можете да запишете на картата с памет**

#### **Снимки**

Таблицата показва приблизителния брой на снимките, които могат да бъдат съхранени на носител на запис, форматиран с този фотоапарат. Стойностите се определят като се използват стандартни тестови карти на Sony. Стойностите се различават в зависимост от условията на снимане.

#### **Размер на изображението: L 16M Съотношение на екрана: 3:2\***

(Мерни единици: Изображения)

![](_page_35_Picture_146.jpeg)

\* Когато [Aspect Ratio] е зададен в положение [16:9], можете да записвате повече изображения отколкото броя, който е указан в таблицата по-горе (освен за [RAW] формат).

## **Видеоклипове**

Таблицата по-долу показва приблизителните времена за запис. Тези времена са общи за всички файлове с видеоклипове. Можете да записвате непрекъснат видеоклип в продължение на 29 минути. Максимално-допустимият размер на файла с видеоклип е около 2 GB.

(h (час), m (минута))

![](_page_36_Picture_130.jpeg)

## **Забележка**

• Времето за запис на видеоклипове се различава, защото фотоапаратът притежава VBR (Variable Bit Rate), който автоматично регулира качеството на изображението спрямо сцената.

Когато записвате бързо-движещ се обект, изображението е по-ясно, но времето за запис е по-кратко, защото се изисква повече памет за записа.

Времето за запис се различава и в зависимост от условията на запис, обекта или настройките за качество/размер на изображението.

Други

#### **Брой снимки, които могат да бъдат записани с помощта на батерията**

Приблизителният брой на изображенията, които можете да запишете, когато снимате с напълно заредена батерия (приложена в комплекта), е 470.

Обърнете внимание, че в зависимост от условията, при които използвате фотоапарата, е възможно истинският брой на изображенията да бъде по-малък.

- Броят се изчислява при запис с напълно заредена батерия при следните условия:
	- Когато температурата на околната среда е 25°С.
	- Когато [Quality] е зададен в положение [Fine].
	- Когато [Autofocus Mode] е зададен в положение [Single-shot AF].
	- При запис на изображения през 30-секунден интервал.
	- Когато използвате светкавицата веднъж на всеки 2 снимки.
	- При включване и изключване на захранването на устройството на всеки 10 снимки.
	- Когато използвате батерия, която е зареждана един час след като лампичката за зареждане е угаснала.
	- Когато използвате Sony "Memory Stick PRO Duo" носител (продава се отделно).
- Методът на измерване се основава на стандарта CIPA. (CIPA: Camera & Imaging Products Association)

## **Списък с икони на LCD екрана**

Иконите се извеждат на екрана, за да покажат състоянието на фотоапарата. Можете да промените дисплея на екрана, като използвате DISP (Дисплей със съдържание) на контролния диск.

 $\overline{1}$ 

#### **Shooting standby Режим на готовност за запис**

![](_page_38_Figure_3.jpeg)

## **Graphic display Графичен дисплей**

![](_page_38_Figure_5.jpeg)

## **Movie recording Запис на видеоклипове**

![](_page_38_Figure_7.jpeg)

## **Playback Възпроизвеждане**

![](_page_38_Figure_9.jpeg)

Дисплей **Индикация** Режим на запис  $i \bullet i \bullet^+$  (2) **口** 吧 PAS **M Etim** Etip 田a 田s<br>田m Избор на сцена Избор на сцена<br>Разпознаване **0 % W A Access** رو ે છે ઋે છે на сцена **閉<sup>28</sup>28**  Съотношение  $3:2$  16:9 на снимките **16M 14M 8.4M** Размер на **7.1M 4M 3.4M** снимките **8D 国WIDE**  $\blacksquare$ STD  $\equiv$ 16:9 **RAW RAW+J** Качество на **FINE STD** снимките **100** Брой на снимките, спимките,<br>които можете полто може<br>да запишете

![](_page_39_Picture_363.jpeg)

![](_page_39_Picture_364.jpeg)

## $\boxed{2}$

![](_page_39_Picture_365.jpeg)

## $\overline{3}$

![](_page_39_Picture_366.jpeg)

<sub>BG</sub><br>40

![](_page_40_Picture_322.jpeg)

![](_page_40_Picture_323.jpeg)

4

![](_page_40_Picture_324.jpeg)

Други

<sub>BG</sub><br>41

![](_page_41_Picture_108.jpeg)

## **Научете повече за вашия фотоапарат (α Наръчник)**

Инструкциите "α Наръчник" (α Наръчник), които обясняват в подробности начина на използване на фотоапарата, са включени на CD-ROM диска (приложен в комплекта). Обърнете се към тях, за да получите подробна информация относно функциите на фотоапарата.

## **За потребители на Windows**

- 1 Включете компютъра и поставете CD-ROM диска (приложен в комплекта) в CD-ROM устройството.
- 2 Щракнете върху [Handbook].

 $3$  Щракнете върху [Install].

 $4$  Стартирайте " $\alpha$  Наръчник" от иконата на декстопа.

## **За потребители на Mac**

- 1 Включете Macintosh компютъра и поставете CD-ROM диска (приложен в комплекта) в CD-ROM устройството.
- 2 Изберете папката [Handbook] и копирайте файла "Handbook.pdf", който се намира в папката [GB], на вашия компютър.
- $3$  След като копирането приключи, щракнете два пъти върху "Handbook.pdf".

Други

## **Предпазни мерки**

### **Функции, които могат да се използват с фотоапарата**

• Вашият фотоапарат е 1080 60i или 1080 50i-съвместим.

За да проверите дали вашият фотоапарат е 1080 60i или 1080 50i-съвместимо устройство, проверете от долната страна на фотоапарата за следните маркировки. 1080 60i-съвместимо устройство: 60i 1080 50i-съвместимо устройство: 50i

• Когато гледате триизмерни изображения, записани с този фотоапарат, на 3D-съвместими монитори, може да изпитате дискомфорт като например напрежение, умора или виене на свят. За да избегнете тази симптоматика, ви препоръчваме да правите редовни почивки. Вие трябва да прецените най-подходящите интервали, както и продължителността на почивките, следвайки вашите лични нужди. Ако усетите дискомфорт, преустановете гледането на 3D изображения, докато неразположението ви отмине; консултирайте се с лекар, ако сметнете това за необходимо. Също така, прегледайте инструкциите за експлоатация на устройството или софтуера, които се използват с този фотоапарат. Зрението на малките деца (особено на тези под 6-годишна възраст) все още е в процес на развитие. Консултирайте се с вашия лекар (педиатър или очен лекар) преди да позволите на деца да гледат 3D изображения. Уверете се, че децата ви спазват гореописаните предпазни мерки.

## **Забележки за LCD екрана и обектива**

• LCD екранът е произведен по високо прецизна технология, така че ефективният брой пиксели е над 99,99%. Възможно е обаче върху LCD екрана да се появят малки черни и/или ярки петънца (бели, червени, сини или зелени на цвят). Появата на тези петънца е напълно нормална в процеса на снимане и по никакъв начин не влияе върху качеството на записваното изображение.

![](_page_43_Picture_7.jpeg)

Черни, бели, червени, сини или зелени петънца

- Не хващайте фотоапарата за LCD екрана.
- Към задната част на LCD екрана е закрепен магнит. Не поставяйте предмети, които се влияят от магнити, между LCD екрана и тялото на фотоапарата, като например дискети или кредитни карти.

#### Магнит

![](_page_43_Picture_12.jpeg)

• Възможно е, когато снимате в студени условия, на LCD екрана да се появят остатъчни образи. Това не е неизправност.

Когато включите фотоапарата на студено място, LCD екранът може временно да остане тъмен.

- Не прилагайте натиск върху LCD екрана. Това може да причини неизправност и екранът може да загуби цветовете си.
- Не излагайте фотоапарата на пряка слънчева светлина. Ако светлината се пречупи и се фокусира върху близък предмет, това може да причини пожар. Ако излагането на фотоапарата на пряка слънчева светлина е наложително, прикрепете капачето на обектива.

## **Забележки за използване на LCD екрана**

![](_page_44_Picture_4.jpeg)

![](_page_44_Picture_5.jpeg)

![](_page_44_Picture_6.jpeg)

## $\overline{\mathbf{A}}$

Когато наклоните LCD екрана на 90 или повече градуса, бутонът за изваждане на светкавицата  $\frac{1}{2}$ е труден за натискане. Затова, първо извадете светкавицата и след това регулирайте ъгъла на LCD екрана. В

Уверете се, че сте наклонили LCD екрана на 180 градуса нагоре, когато искате да си направите самопортрет. LCD екранът може да повреди тялото на фотоапарата, когато го приберете в оригиналната му позиция. За да предотвратите това, наклонете LCD екрана по посока на стрелката, както е показано на илюстрацията по-горе.

### **Използване на обективи и аксесоари**

Препоръчваме ви да използвате Sony обективи/аксесоари, които са проектирани така, че да съответстват на характеристиките на фотоапарата. Използването на продукти от различни производители може да е причина за неправилната работа на фотоапарата или за повреда.

#### **Терминал за включване на допълнителни аксесоари 2**

Задайте ключа на захранването на фотоапарата в положение OFF преди да прикрепите или изключите допълнителен аксесоар, като например светкавица, към терминала за включване на допълнителни аксесоари. Когато прикрепяте аксесоар, включете го към терминала докрай и стегнете винта. Уверете се, че аксесоарът е здраво свързан към фотоапарата.

### **Не използвайте/съхранявайте фотоапарата на следните места**

• На изключително горещи, сухи или влажни места

Когато оставите устройството в кола, паркирана на пряка слънчева светлина, корпусът на фотоапарата може да се деформира, а това може да причини неизправност.

• На пряка слънчева светлина или близо до отоплително тяло. Корпусът на фотоапарата може да се обезцвети или деформира, а това може

да причини неизправност.

- На места, които са обект на вибрации.
- Близо до силни магнитни полета.
- BG • На песъчливи или прашни места. Не позволявайте във фотоапарата да попадне пясък. Пясъкът и прашинките могат да причинят неизправност във фотоапарата, а понякога тази неизправност не може да бъде поправена.

45

### **Дръжка**

Дръжката на устройството е със специално покритие. Ако до нея се допрат материали с тъмен на цвят или кожено изделие, е възможно тя да промени цвета си.

#### **Съхранение**

Уверете се, че сте прикрепили капачето към обектива или капачето към тялото, когато не използвате фотоапарата.

#### **Температура на фотоапарата**

При продължителна употреба е възможно фотоапаратът и батерията да се нагорещят. Това не е индикация за неизправност.

#### **Забележка за работната температура**

Вашият фотоапарат е проектиран за работа в температурен обхват между 0 и 40°С. Снимането на крайно студени или горещи места, които излизат извън тези стойности, не се препоръчва.

#### **Кондензация на влага**

Ако внесете фотоапарата директно от студено на топло място или ако го оставите в много влажна стая, е възможно във вътрешността на устройството или по повърхността му да кондензира влага. Ако това се случи, фотоапаратът може да се повреди.

#### **Как да предотвратите кондензацията на влага**

Когато внасяте фотоапарата от студено на топло място, сложете го в полиетиленов плик, затворете здраво плика и го оставете за около 1 час, за да може устройството да се аклиматизира към околната температура.

#### **Ако има кондензирана влага**

Изключете захранването и оставете фотоапарата поне за 1 час, за да се изпари влагата. Обърнете внимание, че ако се опитате да записвате с влага, останала във вътрешността на обектива, изображенията няма да са ясни.

#### **Вградена акумулаторна батерия**

Този фотоапарат е снабден с вградена акумулаторна батерия, така че настройката за датата и часа, и други настройки, се запазват независимо дали захранването е включено или батерията е поставена. Вградената литиева клетка е постоянно заредена, докато използвате фотоапарата. Независимо от това, ако използвате фотоапарата само за кратки периоди от време, тя се разрежда, и ако не използвате фотоапарата за около 3 месеца, батерията се разрежда напълно. В този случай се уверете, че сте заредили батерията преди да използвате фотоапарата. Независимо от това, дори батерията да не е заредена, можете да използвате фотоапарата, но той няма да записва датата и часа. Ако всеки път, когато зареждате батерията, настройките на фотоапарата се връщат в стойностите си по подразбиране, е възможно вградената акумулаторна батерия да е изтощена. Консултирайте се с упълномощен сервиз на Sony.

#### **Зареждане на вградената акумулаторна батерия**

Поставете заредена батерия във фотоапарата, или свържете фотоапарата с мрежата от 220 V, като използвате променливотоковия адаптер (продава се отделно) и оставете устройството с изключено захранване за повече от 24 часа.

#### **Носители на запис**

Не закрепяйте етикети и др. към носителите на запис или адаптерите за карти. Това може да причини неизправност.

#### **Забележки за запис/ възпроизвеждане**

• За да сте сигурни, че операциите с картата с памет са стабилни, ви препоръчваме да използвате този фотоапарат, за да форматирате всяка карта с памет, която се използва за

BG 46 първи път с фотоапарата. Обърнете внимание, че форматирането безвъзвратно ще изтрие всички данни, записани на картата с памет, и данните не могат да бъдат възстановени впоследствие. Запазете важните за вас данни на компютър и др.

- Ако неколкократно записвате/изтривате изображения, може да се получи раздробяване на данните в картата с памет. Възможно е да се окаже, че не можете да запазвате или записвате видеоклипове. В този случай запазете вашите изображения на компютър или на друг носител и след това форматирайте носителя.
- Съдържанието на записа не подлежи на компенсация, ако поради неизправност на фотоапарата, на носителя и др. записът или възпроизвеждането се окажат невъзможни.
- За да избегнете потенциален риск от загуба на данни, винаги копирайте (подсигурявайте) данните на носител.
- Преди да запишете еднократни събития, направете пробен запис, за да се уверите, че фотоапаратът работи правилно.
- Този фотоапарат е устойчив на прах и влага, но не е водоустойчив.
- Не насочвайте фотоапарата директно към слънцето или друга ярка светлина. Това може безвъзвратно да повреди очите ви или да причини неизправност в устройството.
- Не гледайте директно към слънцето или към силен източник на светлина през свален обектив. Това може да повреди безвъзвратно очите ви. Също така, това може да повреди обектива.
- Не използвайте фотоапарата близо до места, които излъчват силни радиовълни или радиация. Възможно е фотоапаратът да не записва или възпроизвежда правилно.
- Използването на фотоапарата на прашни или песъчливи места може да причини неизправност.
- Ако се появи кондензация на влага, отстранете влагата преди да използвате фотоапарата (стр. 46).
- Не тръскайте и не удряйте фотоапарата. Освен повреда и невъзможност за запис, това може да направи носителя на запис неизползваем или може да причини повреда или загуба на данни за изображенията.
- Отстранете праха от повърхността на светкавицата преди употреба. Ако вследствие на затопляне прашинките се залепят по повърхността на светкавицата, светкавицата може да не излъчи достатъчно светлина или изображението може да се запише замъглено или с променен цвят.
- Пазете фотоапарата, приложените артикули и др. от деца. Носителят на запис и др. може случайно да бъде погълнат. Ако се случи подобен проблем, незабавно се консултирайте с лекар.

#### **RAW файлове**

За да отворите RAW файл, записан с този фотоапарат, трябва да притежавате софтуера "Image Data Converter", включен в CD-ROM диска (приложен в комплекта). Ако не планирате да модифицирате записаното изображение, препоръчваме ви да записвате изображенията в JPEG формат.

### **Забележки, когато възпроизвеждате видеоклипове на други устройства**

- Този фотоапарат използва MPEG-4 AVC/H.264 High Profile за запис в AVCHD формат. Видеоклиповете, записани с този фотоапарат в AVCHD формат, не могат да се възпроизвеждат на следните устройства.
	- Други устройства, съвместими с AVCHD формат, които не поддържат High Profile.
	- BG 47 - Устройства, несъвместими с AVCHD формата.
- Този фотоапарат използва също MPEG-4 AVC/H.264 Main Profile за запис в MP4 формат. Поради тази причина видеоклиповете, записани с този фотоапарат в MP4 формат, не могат да се възпроизвеждат на устройства, които не поддържат MPEG-4 AVC/H.264.
- Дисковете, записани с HD качество на изображението (висока резолюция), могат да се възпроизвеждат само на устройства, съвместими с AVCHD формат. DVD плейърите или рекордерите не могат да възпроизвеждат дискове с HD качество на изображението, тъй като са несъвместими с AVCHD формата. Също така, DVD плейърите или рекордерите може да откажат при изваждането на дискове с HD качество.

#### **Предупреждение за авторското право**

Възможно е телевизионни програми, филми, видео записи и други продукции да бъдат защитени с авторско право. Неразрешеният презапис на такива материали може да противоречи на закона за авторското право.

#### **Изображенията, използвани в това ръководство**

Снимките, използвани като примери, са обработени и не са истинските изображения, заснети с помощта на този фотоапарат.

### **Технически характеристики за данните, описани в това Ръководство с инструкции**

Данните за работата и техническите характеристики се дефинират при следните условия, освен в случаите, описани в това Ръководство с инструкции: при обичайна температура на околната среда от 25°С и при използване на батерия, зареждана около 1 час след като лампичката CHARGE е угаснала.

## **Технически характеристики**

#### **Фотоапарат [Система]**

Вид на фотоапарата: Цифров фотоапарат с възможност за смяна на обектива Обектив: E-байонет обективи

#### **[Матрица]**

Матрица: 23.5 х 15.6 mm (APS-C формат) CMOS матрица

Общ брой пиксели на матрицата: Прибл. 16 500 000 пиксела

Ефективни пиксели на фотоапарата: Прибл. 16 100 000 пиксела

#### **[Противопрахова система]**

Система: Защита от наелектризиране върху нискочестотния филтър и механизма за електромагнитни вибрации

#### **[Система за автоматично фокусиране]**

Система: Система за разпознаване на контраста

Обхват за чувствителност: EV0 до EV20 (с еквивалент на ISO 100, с F2.8 обектив)

### **[Контрол на експозицията]**

Начин на измерване: Измерване в 1200 части от матрицата

Обхват на измерване: EV0 до EV20 (с еквивалент на ISO 100 и F2.8 обектив)

ISO чувствителност (Препоръчителен индекс на експозиция):

Снимки: AUTO, ISO 200 – 16 000

Видеоклипове: AUTO, ISO еквивалент  $200 - 3200$ 

Компенсация на експозицията: ± 3.0 EV (1/3 EV стъпка)

## **[Затвор]**

Вид: Електронен контрол, вертикална траверса, вид на фокусната равнина Обхват на скоростта: Снимки: 1/4 000 секунда до 30 секунди (на стъпка от 1/3 EV) , BULB Видеоклипове: от 1/4 000 секунда до 1/4 секунда, или до 1/30 в режим AUTO (на стъпка от 1/3 EV) Скорост на синхронизация на светкавицата: 1/160 секунда

**[Носител на запис]** 

"Memory Stick PRO Duo" носител, SD карта с памет

## **[LCD екран]**

LCD панел: 7.5 cm (тип 3.0) TFT Общ брой на точките: 921 600 (640 х 3 (RGB) x 480) точки

#### **[Входни/изходни терминали]**

USB: конектор micro USB тип B HDMI: HDMI минижак, тип С

### **[Захранване]**

Батерия: Акумулаторна батерия NP-FW50

## **[Други]**

Exif Print: Съвместим PRINT Image Matching III: Съвместим Размери (CIPA съвместим): Прибл. 117.3 х 66.6 х 41.3 mm  $(III/B/H)$ Тегло (CIPA съвместим): Прибл. 314 g (включително батерията и "Memory Stick PRO Duo" носител) Прибл. 225 g (само тялото на фотоапарата) Работна температура: от 0°С до 40°С Формат на файловете: Снимки: JPEG (DCF Ver. 2.0, Exif Ver. 2.3, MPF Baseline)-съвместим, DPOF-съвместим

 3D снимки: MPO (MPF Extended (Извеждане на изображение)) съвместим Видеоклипове (AVCHD формат): AVCHD Ver. 2.0-съвместим Видео: MPEG-4 AVC/H.264 Аудио: Dolby Digital 2ch с Dolby Digital Stereo Creator • Произведено по лиценз на Dolby Laboratories. Видеоклипове (MP4 формат): Видео: MPEG-4 AVC/H.264 Аудио: MPEG-4 AAC-LC 2ch USB връзка: Hi-Speed USB (USB 2.0-съвместим)

#### **[Светкавица]**

Водещ номер на светкавицата: GN 6 (в метри при ISO 100) Време за презареждане: Прибл. 3 секунди Покритие на светкавицата: Покрива 16 mm обектив (фокусното разстояние, което е указано) Компенсация на светкавицата: ± 2.0 EV (на стъпки от 1/3 EV)

#### **Зарядно устройство за батерии AC-UB10/UB10B**

Изисквания за захранването: AC 100 V до 240 V, 50 Hz/60 Hz, 70 mA Изходящо напрежение: 5 V DC, 0.5 A Обхват на работна температура: от 0°С до 40°С Обхват на температура на съхранение:  $-20^{\circ}$ С до  $+60^{\circ}$ С Максимални размери: Прибл. 50 mm х 22 mm х 54 mm (Ш/В/Д) Тегло: Прибл. 43 g

#### **Акумулаторна батерия NP-FW50**

Използвана батерия: Литиево-йонна батерия Максимално напрежение: DC 8.4 V Номинално напрежение: DC 7.2 V Максимално напрежение при зареждане: DC 8.4 V Максимален ток при зареждане: 1.02 А Капацитет: Обичаен 7.7 Wh (1 080 mAh) Минимален 7.3 Wh (1 020 mAh) Максимални размери: Прибл. 31.8 х 18.5 х 45 mm (Ш/В/Д) Тегло: Прибл. 57 g

### **Обектив**

![](_page_50_Picture_242.jpeg)

1) Стойностите за еквивалентно 35 mm фокусно разстояние и зрителен ъгъл се отнасят за цифрови фотоапарати, оборудвани с APS-C матрица.

2) Минималното фокусно разстояние е най-късото разстояние между матрицата и обекта.

3) Скорост на затвора (различава се според условията на запис)

4) Функцията за компенсиране на оптичното разместване не работи.

Дизайнът и техническите характеристики подлежат на промяна без предупреждение.

#### **Фокусно разстояние**

Ъгълът на снимане на този фотоапарат е по-малък от този на 35 mm лентов фотоапарат. Можете да откриете приблизителния еквивалент на фокусно разстояние за 35 mm лентов фотоапарат и да записвате изображения със същия ъгъл, като увеличите наполовина фокусното разстояние на вашия обектив. Например, когато използвате 50 mm обектив, можете да намерите еквивалента на 75 mm обектив, използван за снимане с 35 mm лентов фотоапарат.

#### **Забележки за съвместимостта на данните за изображението**

- Този фотоапарат следва стандарта DCF, установен от JEITA (Japan Electronics and Information Technology Industries Association).
- Възпроизвеждането на изображения, записани с вашия фотоапарат, но на друго оборудване, и възпроизвеждането на изображения, записани или редактирани с друго оборудване, но на вашия фотоапарат, не е гарантирано.

#### **Търговски марки:**

BG 52

- " $\alpha$ " е търговска марка на Sony Corporation.
- "Memory Stick",  $\frac{dP}{dP}$ , "Memory Stick PRO", MEMORY STICK PRO, "Memory Stick Duo", **MEMORY STICK DUO, "Memory Stick PRO** Duo", MEMORY STICK PRO DUO.
	- "Memory Stick PRO-HG Duo",
	- " MEMORY STICK PRO-HG DUO", "Memory Stick Micro", "MagicGate" и **МАGICGATE** са търговски марки на Sony Corporation.
- "InfoLITHIUM" e търговска марка на Sony Corporation.
- "PhotoTV HD" е търговска марка на Sony Corporation.
- Blu-ray Disc<sup>TM</sup> и Blu-Ray<sup>TM</sup> са търговски марки на Blu-Ray Disc Association.
- "AVCHD" и логото "AVCHD" са търговски марки на Panasonic Corporation и Sony Corporation.
- Dolby, както и символът двойно "D", са търговски марки на Dolby Laboratories.
- Microsoft, Windows и Windows Vista са търговски марки или запазени търговски марки на Microsoft Corporation в САЩ и/или други държави.
- HDMI, логото HDMI и High-Definition Multimedia Interface са търговски марки или регистрирани търговски марки на HDMI Licensing LLC.
- Macintosh и Mac OS са търговски марки или запазени търговски марки на Apple Inc.
- PowerPC е регистрирана търговска марка на IBM Corporation в САЩ.
- Intel, Intel Core и Pentium са търговски марки или запазени търговски марка на Intel Corporation.
- Логото SDXC е търговска марка на SD-3C, LLC.
- Eye-Fi е търговска марка на Eye-Fi Inc.
- MultiMediaCard е търговска марка на MultiMediaCard Association.
- " $\triangle$ " и "Playstation" са регистрирани търговски марки на Sony Computer Entertainment Inc.
- Adobe е запазена търговска марка или търговска марка на Adobe System Incorporated в САЩ и/или други държави.
- В допълнение, имената на системите и продуктите, използвани в това ръководство като цяло, са търговски марки или запазени търговски марки на техните съответни разработчици или производители.

Въпреки това, TM или ® не се използват навсякъде в това ръководство.

![](_page_52_Picture_1.jpeg)

- Забавлявайте се с помощта на вашата PlayStation 3, като свалите приложението за PlayStation 3 от PlayStation Store (в регионите, където то е достъпно).
- За приложението за PlayStation 3 е необходимо да притежавате PlayStation Network акаунт и да го свалите. Може да се използва само в държави, където услугата PlayStation Store е достъпна.

![](_page_52_Picture_4.jpeg)

![](_page_52_Picture_5.jpeg)

![](_page_52_Picture_6.jpeg)

![](_page_52_Picture_7.jpeg)

## **AVCHD**

Допълнителна информация за този продукт и отговори на често задавани въпроси можете да намерите на нашата интернет страница за поддръжка.

## http://www.sony.net/

Отпечатано посредством използването на VOC – мастило, базирано на растителни масла без летливи органични съединения.

![](_page_53_Picture_0.jpeg)

#### http://www.sonv.net/

Sony Corporation Printed in Czech Republic (EU)

 $B<sub>G</sub>$ 

![](_page_53_Picture_4.jpeg)

#### Изхвърляне на стари електрически и електронни уреди (приложимо в Европейския съюз и други Европейски страни със системи за разделно събиране на отпадъци)

Този символ върху устройството или върху неговата опаковка показва, че този продукт не трябва да се третира като домакински отпадък. Вместо това той трябва да бъде предаден в съответния събирателен пункт за рециклиране на електрически и електронни уреди. Като предадете този продукт на правилното място, вие ще помогнете за предотвратяване на негативните последствия за околната среда и човешкото здраве, които биха възникнали при изхвърлянето му на неподходящо място. Рециклирането на материалите ще спомогне да се съхранят природните ресурси. За подробна информация относно рециклирането на този продукт можете да се обърнете към местната градска управа, фирмата за събиране на битови отпадъци или магазина, откъдето сте закупили продукта.